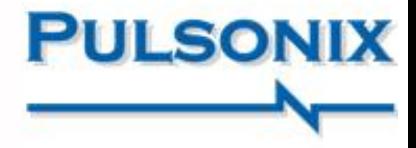

# **Neu in Pulsonix 10.0**

# **3D STEP Viewer**

# Neue 3D Engine

Die 3D-STEP-Engine in Pulsonix 10 wurde durch die Erweiterung um wichtige Funktionen erheblich verbessert. Funktionen wie die Möglichkeit, Gehäuse und andere STEP-Modellstrukturen hinzuzufügen, die Erkennung von Gehäusen und Komponenten, die Möglichkeit, Komponenten in der 3D-Umgebung zu verschieben, und Grafikrealismus und -generierung erheblich zu verbessern.

# Gehäuse

Gehäuse und andere zusätzliche Designelemente, die als STEP-Modelle definiert sind, können zum Design hinzugefügt werden. Diese können innerhalb der 3D-Umgebung angezeigt und verschoben werden. Die Einstellungen für Farbe und Transparenz für Gehäuse können definiert werden, um eine klarere Unterscheidung zwischen Gehäusen und Komponenten zu ermöglichen.

### Kollisionserkennung

Die Definition und Erkennung von Überschneidungen in der 3D-Umgebung bietet Echtzeit-Feedback zu STEP-Designelementen wie Gehäusen und Komponenten.

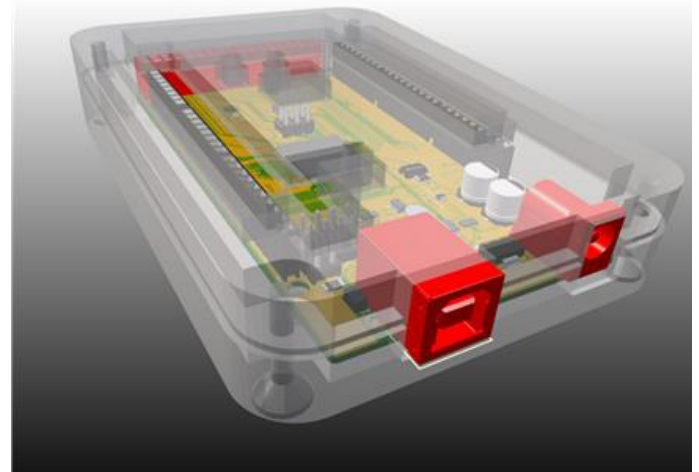

Eine leistungsstarke neue 3D-Editor-Engine sorgt für eine enge Integration zwischen elektronischen und mechanischen Designs

Die Regeln für den Gehäuseabstand werden vom PCB-Design-Editor definiert und durchgereicht. Alle Kollisionen für Abstände und Bereiche werden visuell hervorgehoben, wodurch Fehler offensichtlich werden.

### Bewegen von Komponenten im 3D Editor

Version 10 bietet die Möglichkeit, Komponenten in der 3D-Umgebung auszuwählen und zu verschieben und diese Positionsänderungen im PCB-Design automatisch mit Anmerkungen zu versehen. Dies ermöglicht eine Feinabstimmung ihrer Positionen in Bezug auf das Gehäuse und andere Komponenten, um so Kollisionen zu vermeiden.

### Realistische Darstellung der Grafik

Der Realismus der STEP-Vorschau wurde durch die Einführung von Antialias-Rendering und einer verbesserten Beleuchtungsansicht und Schattierung erhöht. Sie haben jetzt auch einen Hintergrund mit Farbverlauf, der zwischen Vollton und Farbverlauf umschaltbar ist, um die Visualisierung weiter zu verbessern.

# 3D Schnittstelle

Im 3D-Editor wurden allgemeine Verbesserungen vorgenommen, indem eine neue 3D-Symbolleiste mit Symbolen für vordefinierte 3D-Ansichten eingeführt wurde.

Für ausgewählte Gehäuse und Komponenten werden die Eigenschaften in der Statusleiste angezeigt, sodass Sie sofort über ihre Identität informiert werden.

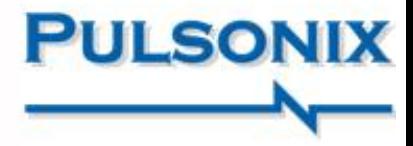

### Interaktives Copper Pour Healing

Pulsonix 10 führt die dynamische Heilung von Kupfer ein. Wenn Sie Ihr Design mit bereits definierten und gefluteten Kupferflächen bearbeiten, und Gegenstände über das Kupfer bewegen, heilt das Kupfer automatisch, wobei es die definierten Regel befolgt. Diese neue Option kann je nach Bedarf einund ausgeschaltet werden, heilt jedoch nur die betroffene Region. Das bedeutet, dass ein kleines Objekt wie ein Pad oder Via nur einen minimalen Einfluss auf die Kupferreparatur hat und Zeit spart

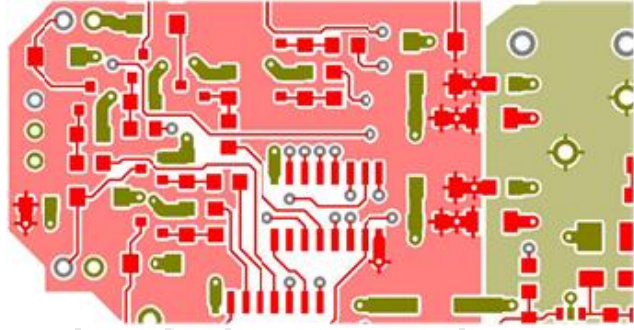

Sparen Sie Zeit und Aufwand mit dem potenten interaktiven Copper Healing

# **Erweiterte Technology Files**

### Selbstständige Technologie-Dateien

Technologiedateien in Pulsonix 10 sind jetzt in sich selbstständig und enthalten die Einstellungen für Farben, Raster, Einheiten, Design-Einstellungen, Variantenmanager, Router und Autoplacement.

### Regeln für Automatische-Benamung

Es wurden automatische Regeln für das Anpassen von

Stilen hinzugefügt, mit denen Sie festlegen können, wie neue Elemente wie Tracks, Pads, Linien usw. benannt werden. Das beinhaltet die IPC-Namenskonventionen für Pads.

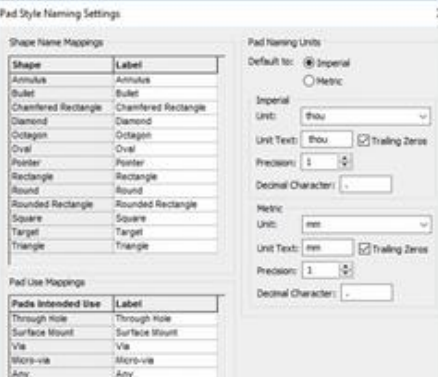

### Regeln für angrenzende Netze

Es wurde eine neue Regel hinzugefügt, um Regeln für benachbarte Netze bereitzustellen. Bei einer Überprüfung durch den DRC wird ein Bericht über Netze angezeigt, die sich innerhalb einer definierten Abstandstoleranz befinden, wobei das nächstgelegene Element zu Zertifizierungszwecken gemeldet wird.

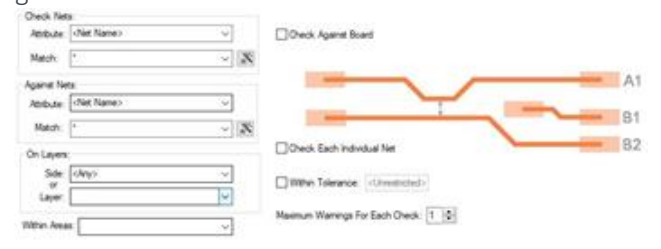

### Neue DFM Regeln

Die DFM-Regeln wurden um die Definition von Säurefallen erweitert. Diese werden mit der DRC-Option erkannt, um eine detailliertere DFM-Analyse Ihres Entwurfs zu ermöglichen, bevor Sie die Herstellung beauftragen.

### Selektionsmaske im PCB

Pulsonix 10 wurde um ein leistungsfähiges Browserfenster für die Auswahlmaske erweitert. Durch die Auswahl von Designelementen im Browser kann eine schnelle Auswahl innerhalb des Designs getroffen werden. Durch die Verfeinerung im Browser wird auch sichergestellt, dass nur die erforder-

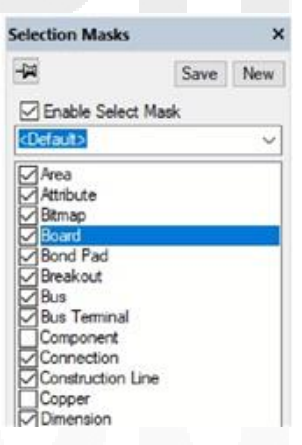

lichen Elemente ausgewählt werden.

# Neue Objekte für die Abstandsregeln

Es wurden zusätzliche Abstandsregeln für SMD-Pads und Microvias gegen alle anderen Abstandselemente hinzugefügt, um die Funktion für Abstandsregeln zu erweitern und für anspruchsvollere Konstruktionen zu verfeinern.

### Erzeugen von PCB Groups für Schaltplan Blöcke

Eine neue Option im Schaltplaneditor ermöglicht die automatische Umwandlung einzelner hierarchischer Schaltplanblöcke in Gruppen, wenn sie in den PCB-Designeditor übertragen werden. Häufig werden Blöcke mit identischer Funktionalität definiert, erfordern jedoch eine Gruppierung für fortlaufende Prozesse, z. B. Apply Layout Pattern, oder gruppenweises Platzieren.

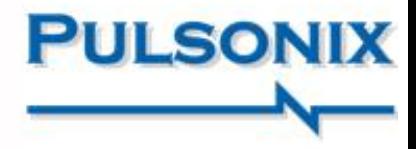

High Speed Option – Verbesserungen der Differential Paare Die Genauigkeit bei der Erstellung von Differential-

paaren wurde erheblich verbessert.

Bei Lagenwechseln ist jetzt ein einheitlicheres Muster vorhanden.

Im Anschluss an die verbesserte Genauigkeit wurde auch die Verwendung der neuen Säurefalle-Regel zum Entfernen möglicher Säurefallen von Leiterbahnen gegen Vias während Lagenwechseln vorgenommen.

Für das Differential Paar Routing wurde ein neuer Abrundungsmodus eingeführt. Auf diese Weise können Sie paarweise Leiterbahnen in einem fließenden Muster in Ihrem gesamten Design erstellen.

Wenn für das differentielle Paar-Routing eine Längenanpassung zwischen den Leiterbahnen innerhalb des Paars erforderlich ist, gibt es neue Serpentinenmodi, um die Anpassung des Längentoleranz (Pair Skew) zu erleichtern. Drei neue Modi ermöglichen die genaue Positionierung von Serpentinen über, unter und in den Leiterbahnen, um das Routing zu optimieren.

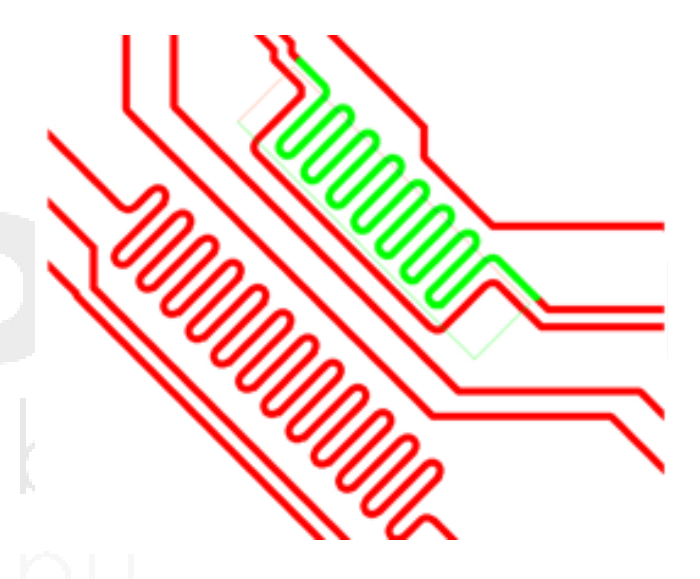

Wenn für beliebig gedrehte Komponenten und Pads ein Differential Paar-Routing erforderlich ist, können hier mit einem neuen Modus präzise Routing-Paare erstellt und bearbeitet werden.